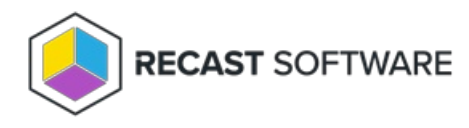

## Create a Proxy Route

Last Modified on 05.27.24

A route determines the proxy to which your Recast actions are sent. In order for the Recast Management Server to run actions through the service account proxy, create a proxy route that uses the service account.

A route determines the proxy to which your Recast actions are sent. In order for the Recast Management Server to run actions through the service account proxy, create a proxy route that uses the service account.

To create a Recast Proxy route:

- 1. In your Recast Management Server, navigate to **Administration** > **Routes**.
- 2. In the main window, click **Create**.
- 3. Set route **Type** to **Recast Proxy**.
- 4. Select your service account.
- 5. Set the **Role** to **Administrators**.
- 6. Click **Create.**
- 7. On the **Routes** page, click **Save.**

Copyright © 2024 Recast Software Inc. All rights reserved.